# **El estudio de las funciones racionales desde los registros semióticos de representación en un ambiente Excel**

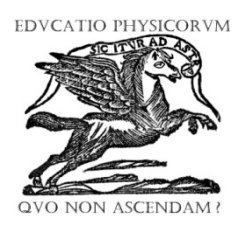

#### **Elvia Rosa Ruiz Ledezma1** , **Fermín Acosta Magallanes2**

*1 Instituto Politécnico Nacional, CECyT Wilfrido Massieu. Av. de los maestros 217. Col. Casco de Santo Tomás, C. P. 11340. Ciudad de México. 2 Instituto Politécnico Nacional, Unidad Profesional Interdisciplinaria en Ingeniería y Tecnologías Avanzadas. Avenida Instituto Politécnico Nacional 2580, La Laguna Ticomán, C. P. 07340 Ciudad de México.*

**E-mail:** [ruizelvia@hotmail.com](mailto:ruizelvia@hotmail.com)

(Recibido el 20 de mayo de 2017, aceptado el 17 de noviembre de 2017)

#### **Resumen**

La investigación que presentamos aborda la instrumentación de actividades, en un ambiente tecnológico Excel, desde los registros de representación en conjunción con la teoría de la aproximación instrumental, Las actividades se aplicaron a estudiantes de quinto semestre del nivel medio superior del Instituto Politécnico Nacional, en la Ciudad de México. Se documentaron las respuestas de los estudiantes, con las construcciones que van haciendo desde las mediaciones instrumentales, como un medio para el aprendizaje.

**Palabras clave:** registros semióticos de representación, aproximación instrumental, ambiente Excel.

#### **Abstract**

The research that we present approaches the instrumentation of activities, in an Excel technological environment, from the records of representation in conjunction with the theory of the instrumental approach. The activities were applied to students of the fifth semester of the upper middle level of the, in Mexico City. The answers of the students were documented, with the constructions that they are making from the instrumental mediations, as a means for learning.

**Keywords:** Semiotic registers of representation, instrumental approach, Excel environment

**PACS:** 01.40.-d, 01.40.E-, 01.30.-y **ISSN 1870-9095**

### **I. INTRODUCCIÓN**

El uso de la tecnología en la enseñanza-aprendizaje de las matemáticas, ha conjuntado una gran cantidad de trabajos, donde se utilizan diversas teorías de la Matemática Educativa (ME). En principio los investigadores apostaron por la potencialidad de las herramientas tecnológicas dejando de lado las fundamentaciones teóricas [1], posteriormente las investigaciones transitaron a cuestiones de visualización y conexión entre los diferentes registros de representación [2]. En este siglo y hasta la fecha con la construcción teórica de la aproximación instrumental, se ha profundizado sobre el uso de la tecnología en las clases de matemáticas, no siendo solamente adaptaciones de actividades en lápiz y papel sino actividades orientadas hacia la conceptualización del conocimiento [3].

*Lat. Am. J. Phys. Educ. Vol. 11, No. 4, Dec. 2017* 4304-1 *http://www.lajpe.org* En esta investigación presentamos una propuesta de actividades para la enseñanza de las funciones racionales en un ambiente Excel, así como las construcciones que van haciendo los estudiantes al trabajarlas. Pues la hoja de cálculo es considerada por diseñadores de recursos para profesores del Instituto Universitario de Formación de

Maestros en Francia, como un instrumento eficaz para el estudio de problemas funcionales, una vez instaladas las bases del lenguaje algebraico [4].

En los estudiantes de nivel medio, el aprendizaje de estas funciones representa obstáculos que se han venido estudiando, en donde se abordan conceptos asociados al de función racional, como es el caso de los conceptos de límite e infinito.

Por otro lado, dados los resultados de las pruebas estandarizadas en estudiantes de nivel medio superior es indispensable continuar con actividades donde el estudiante construya diversos objetos matemáticos, como por ejemplo el de función racional, límite e infinito, entre otros.

## **II. JUSTIFICACIÓN Y PROPÓSITOS**

Consecuentemente las reformas educativas que se han desarrollado [Reforma Integral de Educación Media Superior (RIEMS)], como las evaluaciones estandarizadas, nacionales e internacionales [PLANEA (Plan Nacional para

#### *Elvia Rosa Ruiz Ledezma, Fermín Acosta Magallanes*

las Evaluaciones de los Aprendizajes) y PISA (Program for International Student Assesment – Programa para la evaluación internacional de los alumnos], han marcado el inicio para un trabajo centrado en competencias.

La RIEMS se implementó en el ciclo escolar 2009- 2010, con la inclusión del modelo educativo por competencias, en el nivel medio superior. Respondiendo a los cambios sociales, políticos, tecnológicos y científicos; proporcionando más instrumentos que promuevan el aprendizaje.

Las reformas se han marcado como primordiales, solicitando que los profesores sean preparados para los nuevos modelos educativos (NME), tomando en cuenta las debilidades y fortalezas del sistema educativo. A manera de justificar las reformas, se revisan las evaluaciones tanto nacionales como internacionales, donde casi el 50% de los estudiantes se ubica en niveles de bajo desempeño en las competencias fundamentales marcadas por los planes y programas de estudio; implicando que el sistema educativo no ha fortalecido el potencial de los jóvenes para hacer de ellos ciudadanos productivos y competitivos.

En este sentido se considera, la actuación de los profesores en el aula, donde los NME, requieren que el alumno desarrolle competencias, así como el logro de aprendizajes significativos para una formación integral. Por lo que, desde un punto de vista técnico los profesores deben conocer todas las funciones que ofrecen los recursos, incluyendo los tecnológicos, así como los requerimientos de la evaluación por competencias, y sus respectivos materiales.

En el contexto institucional, similarmente se está trabajando el modelo educativo por competencias; particularmente en los Centros de Estudios Científicos y Tecnológicos (CECyT) del Instituto Politécnico Nacional (IPN), donde el nivel de competencias se establece en el acuerdo 444, que constituyen el marco curricular común del Sistema Nacional de Bachillerato. Las competencias se clasifican en: genéricas, disciplinares y profesionales. Se establecen ocho competencias genéricas, a lo largo de todo el plan de estudios.

Dentro de las competencias genéricas con sus respectivos atributos se menciona, la competencia:

-Se expresa y comunica. Escucha, interpreta y emite mensajes pertinentes en distintos contextos, mediante la utilización de medios, códigos y herramientas apropiadas. Atributos:

-Expresa ideas y conceptos mediante representaciones lingüísticas, matemáticas o gráficas.

-Maneja las tecnologías de la información y la comunicación, para obtener información y expresar ideas.

 Por lo que nos percatamos, que en este marco se incluye la utilización de los medios tecnológicos.

*Lat. Am. J. Phys. Educ. Vol. 11, No. 4, Dec. 2017* 4304-2 *http://www.lajpe.org* En esta investigación focalizamos nuestra atención en conocer los comportamientos: numérico, gráfico y algebraico de las funciones racionales, asegurando primeramente las condiciones de identificación y reconocimiento de la representación y en segundo lugar la posibilidad de su utilización para los tratamientos, partiendo de diferentes sistemas semióticos. Así mismo

documentamos las acciones instrumentadas que permiten la construcción del objeto matemático, al articular al menos dos registros de representación.

## **III. CONSIDERACIONES TEÓRICAS**

El marco referencial está formado por la teoría de la aproximación instrumental y la teoría de los sistemas semióticos, en el sentido amplio de la semiótica, donde no solo se incluyen los registros de representación, se consideran además los gestos, las miradas, los señalamientos y en general toda forma de expresión utilizada por estudiantes y profesores en los procesos de enseñanza-aprendizaje.

 En función de los distintos tipos de signos, que incluye la semiótica clásica, Azarello [5] afirma, que las definiciones clásicas de semiótica no son pertinentes para la investigación de los fenómenos didácticos en el aula, pues además de los recursos semióticos lenguaje o escritura, se observan otros, que se consideran relevantes como son los gestos, las miradas, los señalamientos y en general toda forma de expresión utilizada por alumnos y profesores en las tareas de enseñanza-aprendizaje. Por lo que sugiere un instrumento semiótico multimodal que incluye una amplia gama de manifestaciones semióticas en el aula de clase, llamado haz semiótico, donde considera los puntos de vista de la semiótica y la psicología, tomando en cuenta la definición de sistema semiótico construida por Radford [6], quien nos dice:

*"La idea de sistema semiótico que yo convengo incluye el sistema de representación clásico – por ejemplo, el lenguaje natural, las fórmulas algebraicas, sistemas de representación en dos y tres dimensiones, en otros términos, lo que Duval [7] llama registros discursivos y no discursivos, pero también incluimos sistemas más generales, como los gestos (los cuales tienen un significado intuitivo y una cierta extensión en una sintaxis borrosa) como las calculadoras o las reglas, las cuales no son signos, pero tienen un funcionamiento significativo"* ([6], p. 21).

El referente de mediación semiótica nos conduce al uso de instrumentos, que van de lo concreto a lo abstracto en la construcción del conocimiento, considerados así, debido a su funcionamiento que los vincula a una actividad significativa. Actualmente esta consideración del uso de un instrumento como mediador semiótico en la producción de conocimiento matemático, resulta muy productiva en variadas investigaciones, especialmente en las que se utilizan computadoras.

La aproximación instrumental en educación matemática emerge en el contexto francés, de la ingeniería didáctica, la teoría de las situaciones didácticas y la teoría antropológico de la didáctica. En un inicio la aproximación instrumental fue aplicada, principalmente en ambientes tecnológicos

como los CAS (sistemas algebraicos computarizados), utilizados por estudiantes y profesores, pero que no fueron diseñados con un propósito educativo [8] Inicialmente, la teoría toma tres ideas esenciales desde la ergonomía cognitiva [9].

1.- La distinción entre un artefacto y un instrumento: un artefacto es un objeto material o abstracto, un producto de la actividad humana y es usado por un sujeto para transformar un tipo de tarea. Un instrumento es lo que el sujeto construye desde el artefacto.

2.- El reconocimiento de que la apropiación de un artefacto y la construcción de un instrumento es un proceso complejo, llamado génesis instrumental, en el cual una nueva entidad ha nacido.

3.- La comprensión de que la génesis instrumental no es un proceso simple, que envuelve dos componentes, llamados:

-Instrumentación, dirigido hacia el sujeto; en el que se generan esquemas de acción; es decir habilidades de aplicación de la herramienta para la realización de tareas significativas que a su vez se transforman en técnicas [10] que permiten respuestas efectivas a actividades matemáticas.

-Instrumentalización, dirigido hacia el artefacto; en el que el sujeto lo transforma y adapta a sus necesidades y circunstancias.

En este trabajo, con la utilización de actividades y las manifestaciones de los estudiantes en acciones instrumentadas, nos centramos en el uso de los signos y en la construcción de significados, donde la mediación semiótica apoyada en los instrumentos (Excel y computadora), siendo la actividad que permite, cambiar de lo específico y particular a lo general y matemático.

## **IV. METODOLOGÍA**

#### **A. Contexto escolar**

La investigación se realizó en el nivel medio superior CECyT 11 (Centro de Estudios Científicos y Tecnológicos Wilfrido Massieu), perteneciente al Instituto Politécnico Nacional. Los estudiantes se encontraban cursando la materia de cálculo. Sus antecedentes matemáticos eran un curso de álgebra elemental, geometría y trigonometría, geometría analítica y en el curso de cálculo habían estado en contacto con los objetos matemáticos: funciones, límites y la derivada.

#### **B. Población participante y aplicación de las actividades**

*Lat. Am. J. Phys. Educ. Vol. 11, No. 4, Dec. 2017* 4304-3 *http://www.lajpe.org* Las actividades han sido aplicadas a estudiantes de quinto semestre de un Centro de estudios Científicos y Tecnológicos (CECyT 11), perteneciente al Instituto Politécnico Nacional, en la ciudad de México. Se aplicaron en tres sesiones de aproximadamente hora y media cada una. Los 10 alumnos participantes fueron elegidos de acuerdo a las evaluaciones escritas y al conocimiento de los profesores del grupo, se formó una pareja de alumnos

de buenas calificaciones, dos parejas de alumnos de calificaciones promedio y dos parejas de alumnos con bajas calificaciones. La aplicación se llevó a cabo en un laboratorio de cómputo del CECyT. Los estudiantes, conocían el manejo de Excel, puesto que en los dos primeros semestres del nivel medio superior cursan la asignatura de computación y la hoja de cálculo se encuentra en su programa de estudios.

Se permitió que los estudiantes exploraran libremente las acciones en cada una de las actividades. Se utilizó Excel y se les autorizó el uso de internet para que las complementaran. Se esperaba que de esta manera los alumnos desarrollaran conceptos a través de las acciones instrumentadas, para averiguarlo, se videograbó y se les solicitó a todos los participantes que anotaran por completo los pasos que seguían en la actividad en papel que se les proporcionó.

#### **C. Las actividades**

Se propone el estudio a partir de un registro semiótico diferente en cada actividad, con el objetivo de irlos relacionando a lo largo de cada actividad, pues consideramos en palabras de Hitt [11], que un conocimiento asociado a un concepto es más estable en un estudiante, si puede reconocer ese concepto en sus diferentes representaciones.

 En el registro gráfico el estudio aborda la representación gráfica de funciones racionales, tratando de establecer relaciones con sus comportamientos, haciendo uso de la computadora y el ambiente Excel, interactuando con los otros registros.

 En el registro numérico, la investigación versa sobre el comportamiento numérico de las funciones racionales, intentándose establecer la relación con los registros gráfico y analítico.

 En el registro algebraico, el estudio se aboca a la representación algebraica de la función, tratando de evidenciar el tipo de comportamientos que presenta la función en los otros dos registros.

#### **D. Fases de resolución y análisis**

#### *Acciones*

Los estudiantes los designamos con la letra **E** mayúscula y los números 1, 2, 3, 4, 5, 6, 7, 8, 9 y 10.

Específicamente las acciones que realiza el estudiante, las clasificamos en:

-Acciones ligadas al artefacto. Cuando el alumno utiliza el teclado y el ratón, para generar, borrar, dibujar, llenar la tabla y graficar.

- Acciones percepto-gesturales. Cuando el estudiante manifiesta señalando en la pantalla sus consideraciones y cuando gesticula al hacer alguna construcción.

- Acciones de conceptualización. Cuando, al usar sus conocimientos anteriores, el estudiante construye nuevos conocimientos de acción instrumentada, manifestando con

#### *Elvia Rosa Ruiz Ledezma, Fermín Acosta Magallanes*

enunciados verbales y notación matemática sus conclusiones.

Las repuestas de los estudiantes las hemos categorizado en las siguientes acciones, a las que llamamos acciones instrumentadas (AI), acciones percepto-gesturales (APG) y acciones de conceptualización (AC).

AI-1 Construye la asíntota vertical.

AI-2 Construye la asíntota horizontal.

AI-3 Construye la gráfica

A1-4 Relaciona la expresión algebraica con el registro numérico.

AI-5 Relaciona el registro gráfico con el registro numérico.

AI-6 Relaciona la gráfica con la expresión algebraica

AI-7 Relaciona los registros numérico y gráfico con el registro algebraico.

AI-8 Interpreta gráficamente los límites.

AI-9 Recurre a un ambiente virtual, para complementar las preguntas de la actividad.

AI- 10 Construye la asíntota oblicua.

AI-11 Construye la expresión algebraica.

 Mencionamos que los diálogos de las parejas de estudiantes, que mostramos a continuación los hemos señalado entre comillas y con letra cursiva, las acciones instrumentadas y acciones de conceptualización se denotan entre paréntesis y las manifestaciones percepto-gesturales de los estudiantes también las incluimos contenidas entre paréntesis rectangulares.

#### **E. Descripción de una de las actividades**

Cabe aclarar, se implementaron tres actividades, y en este apartado solo describiremos una de ellas.

 *Actividad 2*

 Partimos del registro tabular, teniendo como objetivo: Conocer el comportamiento numérico de las funciones racionales, intentando establecer la relación con su gráfica y su expresión algebraica.

 En esta actividad a los estudiantes se les presenta una tabla donde se concentran algunos puntos que pertenecen a una función racional propuesta con la idea de que los alumnos al introducir los valores en una hoja de Excel, observe el comportamiento numérico y gráfico de la función. Además, se les proporcionan otras tablas para que analicen y relacionen con los comportamientos al infinito. Durante el desarrollo de la actividad se les solicita que lleguen a utilizar una adecuada notación matemática, con el fin de percatarse de los conceptos asociados a las funciones racionales, como son el de infinito y el de límite, cuando la variable independiente *x* crece en valor absoluto hacia los infinitos positivo y negativo. La función racional que hace ciertos los puntos de la tabla no es única. Dado que se presenta un contexto numérico, el dominio no es explícito y en consecuencia se permiten discontinuidades de hueco. El estudiante puede dar como resultado diversas funciones con las características mencionadas.

#### **F. Acciones instrumentadas de la pareja de estudiantes E3 y E4 Actividad 2**

1.- Introduce los valores de *x* y *y* de la siguiente tabla, en una hoja de Excel y posteriormente grafícalos.

**TABLA I.** Algunos puntos de la función.

| $\boldsymbol{\mathcal{X}}$ | $y=f(x)$ |
|----------------------------|----------|
| 11                         | .9981    |
| 10                         | .9901    |
| 9                          | .9878    |
| 8                          | .9846    |
| $\overline{7}$             | .9800    |
| 6                          | .9729    |
| 5                          | .9615    |
| $\overline{4}$             | .9411    |
| 3                          | .9000    |
| $\overline{2}$             | .8000    |
| $\mathbf{1}$               | .5000    |
| $\overline{0}$             | 0.0000   |
| $-1$                       | .5000    |
| $-2$                       | .8000    |
| $-3$                       | .9000    |
| $-4$                       | .9411    |
| $-5$                       | .9615    |
| $-6$                       | .9729    |
| $-7$                       | .9800    |
| $-\sqrt{8}$                | .9846    |
| $-9$                       | .9878    |
| $-10$                      | .9901    |
| $-11$                      | .9918    |
| $-12$                      | .9931    |
| $-13$                      | .9941    |
|                            |          |

Los estudiantes E3 y E4, proceden a ingresar los datos de la tabla 1 en una hoja de Excel. E3 dice: "*los valores de y son números decimales y no hay un error, como en la anterior actividad*" (actividad 1).

 A continuación, se inicia con el registro numérico, la construcción de la asíntota horizontal (AI-2), para lo que se les proporcionan dos tablas (2 y 3), para ser llenadas y que grafiquen. En esta parte los estudiantes comentan que el valor de la ordenada es 1. E3 dice: "*es una asíntota como en la actividad 1, hay que dibujarla con línea punteada"*  (AC).

**TABLA II.** Algunos puntos de la función.

| x      | $y=f(x)$      |
|--------|---------------|
| 10     | .9901         |
| 100    | .999900009999 |
| 1000   | .999999000001 |
| 10000  | .99999999     |
| 100000 | .9999999999   |

**TABLA III.** Algunos puntos de la función.

| $\boldsymbol{x}$ | $y=f(x)$      |
|------------------|---------------|
| $-10$            | .9901         |
| $-100$           | .999900009999 |
| $-1000$          | .999999000001 |
| $-10000$         | .99999999     |
| $-100000$        | .9999999999   |

Al completar la expresión matemática del límite, solo escriben que es igual al número 1, no completan el valor cuando *x* tiende a. (AI-4).

 Utilizando Excel grafican la asíntota horizontal en la misma gráfica y comentan E3. "*no hay la otra asíntota, qué significaba",* E4. "*era x=3 y es el número con el que vale cero el denominador"* [señala la gráfica en la pantalla de la computadora].

Cuando se les pide en el reactivo 6, que escriban la expresión matemática, comentan para su construcción:

E3. "*En la actividad anterior, también una asíntota era y*=1 *y* la expresión era  $y = \frac{x}{x-3}$ , entonces en esta, la

*expresión debe tener x en el numerador y x en el denominador"* (AC) [señala la actividad en la hoja de papel y gesticula en señal de aprobación].

E4. "*En el denominador había x-3 y con tres daba cero, en esta, no creo que sea x".* [señala la pantalla].

E3. *Pues será x2 y qué otro número".* 

E4. "*Yo creo que es*  $y = \frac{x^2}{x^2 + 2}$ "

E3. *"Hay que sustituir las x de la primera tabla; haber, si da lo mismo para y".*

E4. *"Si sustituyo el uno, da un tercio y no es, pues en la tabla es 0.5"* (AI-4).

E3. "*Si en el denominador es x2 -3".*

E4. "*No, debe ser positivo, para que no de cero".*

E3. *"También si escribimos la expresión y la* 

*graficamos en Excel, y vemos si se parece"* (AI-6).

E4. "Yo creo que es  $y = \frac{x^2}{x^2+1}$ " y si sustituyo 1, si da un *medio"* (AI-4) y (AC).

E4. *"Voy a hacer la gráfica en Excel, mejor en la misma gráfica y si da"* (AI-6). [gesticula en señal de afirmación].

#### **V. RESULTADOS**

Los estudiantes están tan acostumbrados a trabajar los límites por manipulación algebraica, sustituyendo el valor al que tiende *x*, no aplicando sus propiedades, así como no llegando a un proceso de abstracción.

El tratar los límites en el sistema semiótico de representación tabular, ocasiona al estudiante un serio conflicto, pues una minoría reconoce el comportamiento de la función tratado numéricamente, esto es, el interpretar información vaciada en una tabla representa un obstáculo.

Parece ser que el obtener información a partir del sistema gráfico, siempre y cuando sean reconocidas en el registro algebraico las funciones propuestas gráficamente, da al estudiante la seguridad de responder, pues la lectura directa de la gráfica no lo conduce a nada.

Un impedimento para que el estudiante interprete los comportamientos solicitados en el registro analítico lo representa, el no poder asegurar una expresión algebraica que designe a la gráfica que se le presenta, pues no puede procesar información directamente de una gráfica.

Además, nos encontramos que los estudiantes no se sienten cómodos, a la solicitud de expresar con notación matemática (sistema semiótico de representación algebraica) el comportamiento de la función. Por lo que es necesario darle más tiempo de trabajo a esta situación.

#### **VI. CONCLUSIONES**

El marco de las representaciones semióticas, en conjunción con la teoría de la instrumentación, presentan un ambiente que posibilita la construcción de conceptos matemáticos, pues el estudiante tiene la oportunidad de ver al concepto en diferentes facetas, a las que se les llama registros, pudiendo transitar entre ellos y con la posibilidad de reconocer las propiedades comunes y no comunes de un mismo objeto matemático, esto es efectuar tratamientos específicos y avanzar en las construcciones instrumentadas.

La habilidad para usar la tecnología favorece al desarrollo de las capacidades de los estudiantes, al manejar información de una manera más rápida, resolver algoritmos de manera casi trivial, y tener acceso a diferentes representaciones entre otras.

La introducción del concepto de función racional de esta manera permitió dar sentido a determinados conceptos: función, límite e infinito, en un contexto dinámico, pudiendo el estudiante conjugarlos y darle sentido a su curso de cálculo y no como entes aisladas, sino como un todo para su aplicación en otros temas del curso.

La puesta en práctica de las actividades didácticas implicó un trabajo colaborativo del estudiante, una interacción con situaciones problemáticas, donde con el apoyo de su herramienta debía resolverlas; modificando, complementando, revisando o rechazando sus conocimientos anteriores, con la finalidad de formar nuevas concepciones que le permitan avanzar.

Los estudiantes pudieron llegar a conceptualizar a través de acciones instrumentadas, acciones relacionadas con el artefacto y acciones percepto-gesturales.

Se observó en los estudiantes habilidades como:

-El manejo de tablas en Excel.

 -El generar gráficas en un contexto discreto, para darse una idea de los comportamientos de la función.

 -La estrategia de ensayo y error para encontrar la adecuada expresión algebraica.

 -Siempre comprobar si la expresión hallada con su herramienta era la misma que correspondía al registro gráfico a través del registro numérico.

#### **AGRADECIMIENTOS**

Agradecemos al Instituto Politécnico Nacional a través de la Secretaría de Investigación y Posgrado (SIP), por el apoyo otorgado para realizar esta investigación con registro: SIP20131409.

#### **REFERENCIAS**

[1] Ruiz, E., *La tecnología en el aula de clases: De las calculadoras graficadoras a los ambientes virtuales de aprendizaje,* Latin American Journal of Physics Education **2**, 345-354 (2014).

[2] Drijvers, P., Kieran, C., Mariotti, M. A., Ainley, J., Adresen, M., Cheung, Y., Meagher, M., *Integrating Technology into Mathematics Education: Theoretical Perspectivas.* En C. Hoyles y J.B. Lagrange (Eds.), Mathematics Education and Technology-Rethinking the Terrain. The  $17<sup>th</sup>ICMI$  Study (Vol. 13, pp. 89-132). London: Springer. Doi:10.1007/978/-1-4419-0146-0\_7, (2010).

[3] Artigue, M., *Learning mathematics in a CAS environment: The genesis of a reflection about instrumentation and the dialectics between technical and conceptual work*, International Journal of Computers for Mathematical Learning **7**, 245-274 (2002).

[4] Artigue, M., Artigue, M., *Tecnología y enseñanza de las matemáticas: desarrollo y aportaciones de la aproximación instrumental.* En E. Mancera y C. Pérez (Eds), Historia y Prospectiva de la Educación Matemática, Memorias de la XII CIAEM, (pp. 9-21). México: Edebé. Ediciones Internacionales S.A de C.V., (2007).

[5] Azarelo, F., *Semiosis as a multimodal process,* Revista Latinoamericana de Investigación en Matemática Educativa **9** (Extraordinario 1), 267-299 (2006).

[6] Radford, L., *The seen the spoken and written. A semiotic approach to the problem of objectification of mathematical knowledge,* For the learning of mathematics **22**, 14-23 (2002).

[7] Duval, R., *The cognitive analysis of problems of comprehension in the learning of mathematics,* Paper presented to the Discussion Group on Semiotics and Mathematics Education at de  $25<sup>th</sup>$  PME International Conference, The Netherlands, University of Utrecht., (2001b).

[8] Trouche, L. y Drijvers, P., *Webbing and orchestration. Two interrelated views on digital tools in mathematics education*, Teaching Mathematics and Aplications **33**, 193- 209 (2014).

[9] Verillon, P. y Rabardel, P., *Cognition and Artifacts: A contribution to the study of thought in relation to instrumented activity*, European Journal of Psychology of Education **10**, 77-103 (1995).

[10] Gómez, P., *Procesos de Aprendizaje en la Formación Inicial de profesores de Matemáticas de Secundaria*, Electronic Journal of Research in Educational Psychology **7**, 471-498 (2009).

[11] Hitt, F., *Una Reflexión Sobre la Construcción de Conceptos Matemáticos en Ambientes con Tecnología*, Boletín de la Asociación Matemática Venezolana **10**, 213- 224 (2003).

#### **ANEXOS**

#### *Actividad 2*

1.- Introduce los valores de *x* y *y* de la siguiente tabla en una hoja de Excel y posteriormente grafícalos.

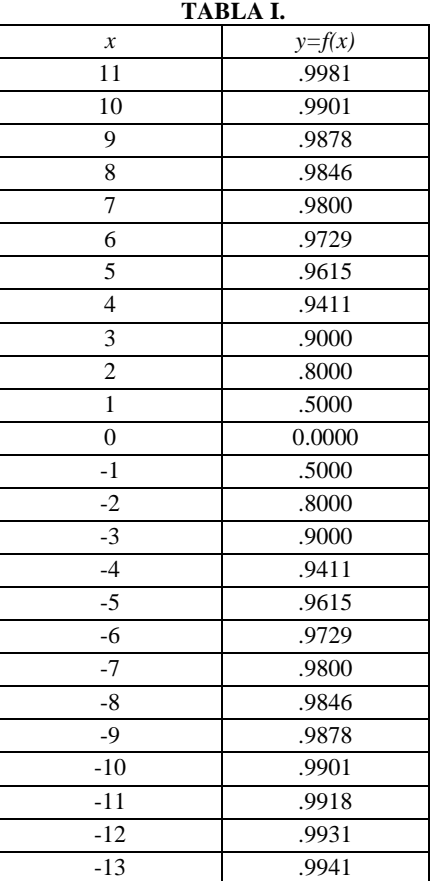

2.- Copia en este espacio lo que estás viendo en la pantalla.

#### *El estudio de las funciones racionales desde los registros semióticos de representación en un ambiente Excel*

| $\mathfrak{H}^+ \subset \mathfrak{T}$<br>8<br>₹ |                |          |          |                    |         |  |  |  |
|-------------------------------------------------|----------------|----------|----------|--------------------|---------|--|--|--|
|                                                 | Archivo        | Inicio   | Insertar |                    | Dibujar |  |  |  |
|                                                 |                |          |          |                    |         |  |  |  |
| F8                                              |                | ī        | $>\,$    | $\scriptstyle\sim$ | ſx      |  |  |  |
| 4                                               | A              | в        | c        |                    | D       |  |  |  |
| 1                                               | X              | $y=f(x)$ |          |                    |         |  |  |  |
| $\overline{c}$                                  | 11             | 0.9981   |          |                    |         |  |  |  |
| 3                                               | 10             | 0.9901   |          |                    |         |  |  |  |
| 4                                               | g              | 09878    |          |                    |         |  |  |  |
| 5                                               | 8              | 0.9846   |          |                    |         |  |  |  |
| 6                                               | 7              | 0.98     |          |                    |         |  |  |  |
| 7                                               | 6              | 0.9729   |          |                    |         |  |  |  |
| 8                                               | 5              | 0.9615   |          |                    |         |  |  |  |
| 9                                               | $\overline{4}$ | 0.9411   |          |                    |         |  |  |  |
| 10                                              | 3              | 0.9      |          |                    |         |  |  |  |
| 11                                              | $\overline{2}$ | 0.8      |          |                    |         |  |  |  |
| 12                                              | i              | 0.5      |          |                    |         |  |  |  |
| 10                                              | 0              | 0        |          |                    |         |  |  |  |
| 14                                              | $\mathbf{1}$   | 0.5      |          |                    |         |  |  |  |
| 15                                              | $\overline{2}$ | 0.8      |          |                    |         |  |  |  |
| 16                                              | -3             | 0.9      |          |                    |         |  |  |  |
| 17                                              | $\overline{4}$ | 0.9411   |          |                    |         |  |  |  |
| 18                                              | -5             | 0.9615   |          |                    |         |  |  |  |
| 19                                              | $-6$           | 0.9729   |          |                    |         |  |  |  |
| $\overline{20}$                                 | -7             | 0.98     |          |                    |         |  |  |  |
| 21                                              | $-8$           | 0.9846   |          |                    |         |  |  |  |
| 22                                              | -9             | 0.9878   |          |                    |         |  |  |  |
| 23                                              | $-10$          | 0.9901   |          |                    |         |  |  |  |
| 24                                              | $-11$          | 0.9918   |          |                    |         |  |  |  |
| 25                                              | $-12$          | 0.9931   |          |                    |         |  |  |  |
| 26<br>27                                        | $-13$          | 0.9941   |          |                    |         |  |  |  |

**FIGURA 1.** Los valores de la tabla en una hoja de Excel

#### 3.- Dibuja la gráfica, con una línea continua

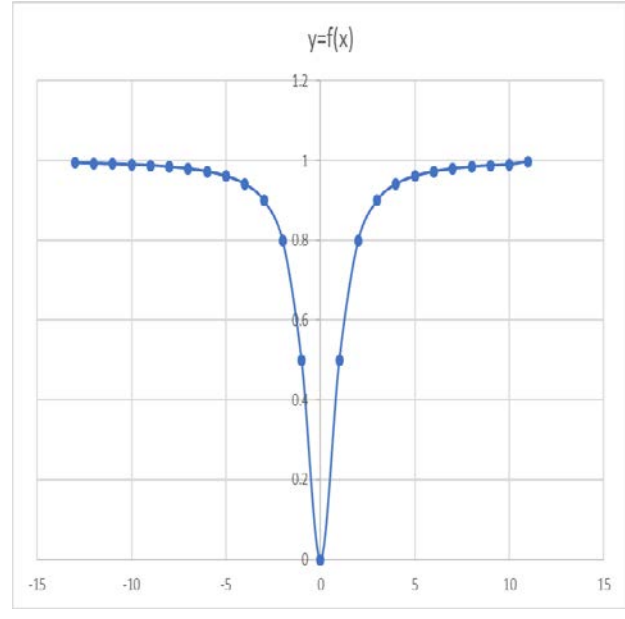

**FIGURA 2.** Gráfica en Excel

4.- Utiliza las siguientes tablas para responder a las preguntas que se dan enseguida:

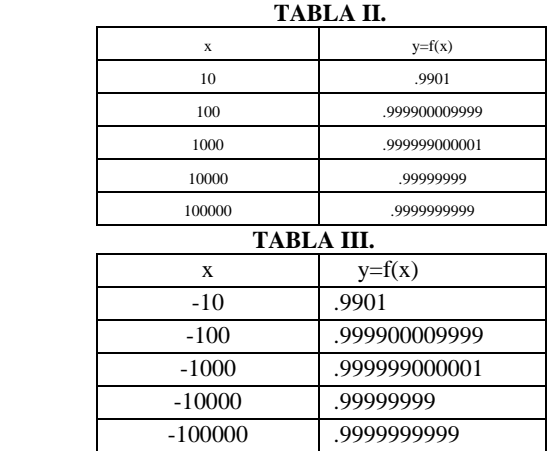

Conforme a *x* se le asignan valores positivos cada vez más grandes, qué pasa con la

*y*\_\_\_\_\_\_\_\_\_\_\_\_\_\_\_\_\_\_\_\_\_\_\_\_\_\_\_\_\_\_\_\_\_\_\_\_\_\_ Así mismo, conforme a *x* se le asignan valores negativos cada vez más pequeños, qué está pasando con la ordenada

5.- Completa la siguiente notación matemática.

\_\_ \_\_\_\_\_\_\_\_\_\_\_\_\_\_\_\_\_\_\_\_\_\_\_\_\_\_\_\_\_\_\_\_\_\_\_\_\_\_\_

$$
\lim_{x\to\Box}f(x)=\Box
$$

 $\lim_{x\to\Box}f(x)=\Box$ 

6.- ¿Qué nombre recibe la recta *y=1*?

indicando\_

\_\_\_\_\_\_\_\_\_\_\_\_\_\_\_\_\_\_\_\_\_\_\_\_\_\_\_\_\_\_ y qué te está

#### *Elvia Rosa Ruiz Ledezma, Fermín Acosta Magallanes*

7.- Dibuja en tu pantalla de Excel, la gráfica de *y = f(x)*, tomando en cuenta las consideraciones anteriores.

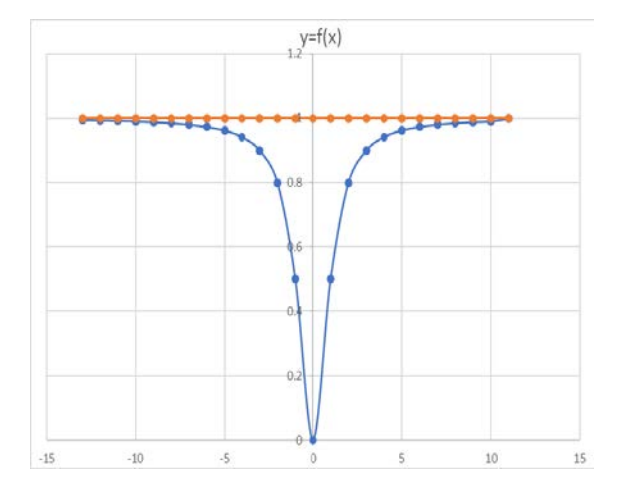

**FIGURA 3**. Graficación de la asíntota en Excel.

7.- Escribe la expresión matemática de la función racional que contiene los valores dados en la tabla 1 (para escribir la expresión algebraica que hace ciertos los puntos que se te proporcionaron en la tabla 1, debes tener en cuenta los límites que se te solicitaron en el inciso c del número tres y comprobar que es correcta la expresión, sustituyendo los valores de *x* en la expresión que le asignaste).

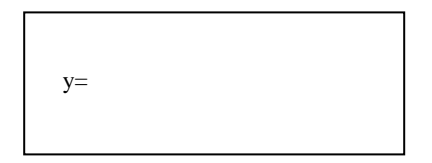